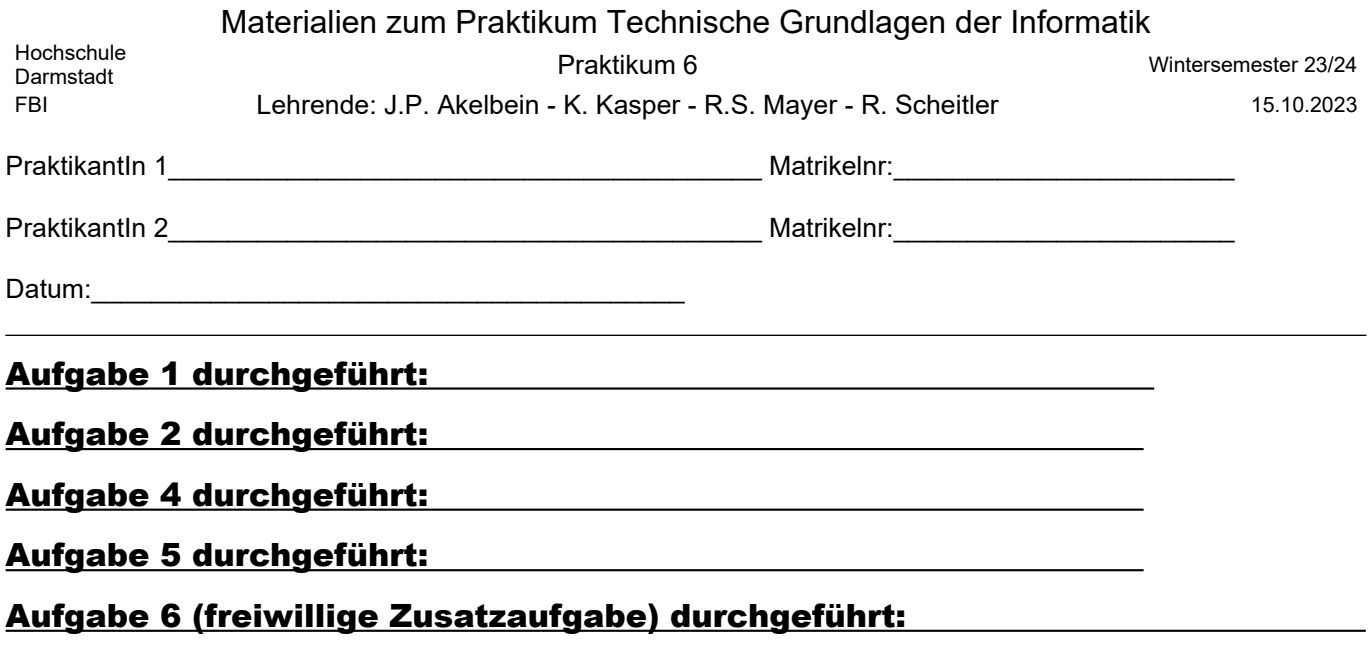

# Praktikum 6

#### Themen: Speicherbausteine

## Themen: Halbleiterspeicher, Umcodierung, Speichertabellen, Tri-State-Treiber, 2er-Komplement- Darstellung, Byte-Order

*Vorbemerkung:* Auf dem Digi-Board stehen zwei Speicherbausteine zur Verfügung, die jeweils über 8 Speicherplätze mit einer Wortbreite von 4 bit verfügen und als RAM bzw. EEPROM bezeichnet werden. Der mit EEPROM bezeichnete Baustein wird über einen Kondensator gepuffert, so dass die Information auch ohne Spannungsversorgung des Digi-Boards für beschränkte Zeit erhalten bleibt. Es handelt sich daher ebenfalls um ein RAM, das durch die beschriebene Pufferung ein EEPROM emuliert. Dieser Unterschied ist für die Ausführung des Praktikums irrelevant, so dass beide Bausteine als vollständig äquivalent behandelt werden können. Sie können die beiden Bausteine so verschalten, dass Sie entweder 16 Speicherplätze mit einer Wortbreite von 4 bit oder 8 Speicherzellen mit einer Wortbreite von 8 bit erhalten. Zur Vorbereitung auf das Praktikum verwenden Sie bitte auch den auf der Materialienseite des Praktikums abgelegten Auszug aus dem Handbuch des Digi-Boards.

Abbildung 1: Schaltsymbol der im Digi-Board verfügbaren Speicherbausteine.

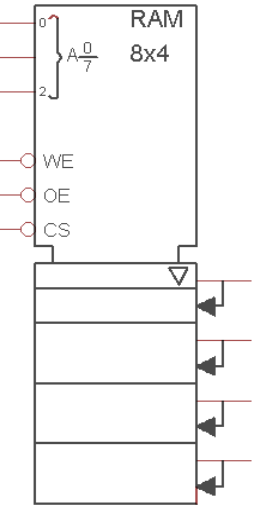

# Aufgabe 1

- a) Bitte machen Sie sich mit dem Erweiterungselement des Digi-Boards vertraut, das einen 8-Bit-Treiberbaustein zur Verfügung stellt (Siehe auch Beschreibung des Elements auf der Materialienseite des Praktikums). Beschalten Sie bitte das Modul und untersuchen Sie die Funktionsweise. Beschreiben Sie Ihre Erkenntnisse in Ihrem Protokoll.
- b) Machen Sie sich der Funktionsweise der Steuereingänge Chip Select, Write Enable und Output Enable der Speicherbausteine vertraut und füllen Sie untenstehende Tabelle entsprechend aus.

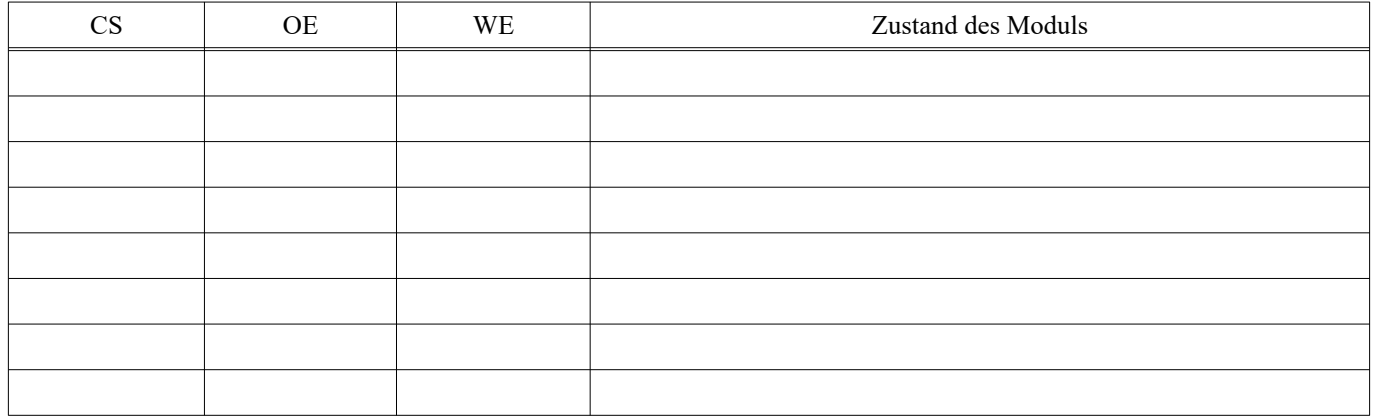

#### Aufgabe 2

Schreiben Sie an die Adresse 1 des RAM den Wert 13 und an Adresse 4 des RAM den Wert 5. Die restlichen Speicherzellen beschreiben Sie bitte mit Nullen.

Verwenden Sie für die Adressierung den linken Teil des Codierschalters auf dem Digi-Board. Für das Schreiben der Werte verwenden Sie den rechten Teil des Codierschalters. Zur Beschaltung der Steuereingänge verwenden Sie die Eingabetastatur. Überprüfen Sie die korrekte Speicherung, indem Sie die beschriebenen Speicherplätze auslesen. Verwenden Sie für die Visualisierung der ausgelesenen Ergebnisse die 7-Segment Anzeige.

Beschreiben Sie in eigenen Worten welches Problem beim Auslesen der gespeicherten Werte auftreten kann, wenn Sie den Treiberbaustein nicht verwenden.

Realisieren Sie eine Schaltung mit Treiberbaustein und überprüfen Sie deren Funktionalität. Im Protokoll soll der korrekte Schaltungsaufbau (mit Treiberbaustein) ausführlich dargestellt und diskutiert werden.

## Aufgabe 3

*Hinweis:* Diese Aufgabe ist vollständig im Rahmen der Vorbereitung des Praktikums zu bearbeiten.

- a) Skizzieren Sie den Schaltungsaufbau für die Realisierung eines Speicherelementes mit 16 Speicherzellen, die jeweils 4 bit aufnehmen können.
- b) Skizzieren Sie den Schaltungsaufbau für die Realisierung eines Speicherelementes mit 8 Speicherzellen, die jeweils 8 bit aufnehmen können.

### Aufgabe 4

Erstellen Sie eine Umcodierungstabelle für die Konvertierung von 4 bit Zahlen aus der Vorzeichen-Betrag Darstellung in die 2er-Komplement Darstellung. Erstellen Sie eine Speicherbelegungstabelle. Wählen Sie den entsprechenden Schaltplan aus Aufgabe 3 und realisieren Sie diesen auf dem Digi-Board. Beschreiben Sie die Speicherplätze gemäß Ihren Überlegungen. Verifizieren Sie die korrekte Funktion der Umcodierung. Zur Überprüfung der korrekten Speicherbelegung können Sie die 7-Segment Anzeige verwenden.

#### Aufgabe 5

In dieser Aufgabe sollen die unten genannten Zahlen als signed short Integer Werte (2 Byte) abgelegt werden. Bitte verwenden Sie die Little-Endian-Anordnung und die 2er-Komplement Darstellung.

Die Umwandlung der unten angegebenen Dezimalwerte in das 2er-Komplement durch Modulo 2-Teilung, 1er-Komplement sowie 2er-Komplementbildung ist Teil der Vorbereitung.

Schreiben Sie an die Speicheradresse 0 die Zahl -1, an Adresse 2 die Zahl -339, an Adresse 4 die Zahl 32767 und an Adresse 6 die Zahl -32768. Erstellen Sie eine Speicherbelegungstabelle, wählen Sie den entsprechenden Schaltplan aus Aufgabe 3 und beschreiben Sie die benötigten Speicherzellen. Überprüfen Sie die korrekte Speicherbelegung mit Hilfe der 7-Segment Anzeige.

#### Aufgabe 6 (freiwillige Zusatzaufgabe)

Entwickeln und realisieren Sie eine Schaltung die analog zu Aufgabe 4, die Konvertierung von 4 bit Zahlen aus der Vorzeichen-Betrag Darstellung in die 2er-Komplement Darstellung durchführt.

Dies soll hier direkt (ohne den Umweg über die RAM-Bausteine) erfolgen. Der Codierschalter liefert den Vorzeichen-Betrag-Wert und das 2er-Komplement wird auf der 7- Segment-Anzeige ausgegeben.

Für die optimale Umsetzung benötigen Sie 2 Baugruppen des Digi-Boards (ohne Codierschalter und 7-Segment-Anzeige).

Überlegen Sie welche Schritte Sie bei der Konvertierung gehen müssen und welche Baugruppen des Digi-Boards diesen Schritten entsprechen.